# **NGHIÊN CỨU THIẾT KẾ BỘ KIT HIỂN THỊ TỐC ĐỘ ĐỘNG CƠ TRÊN MÀN HÌNH LCD**

RESEARCH AND DESIGN KIT TO DISPLAY ENGINE SPEED ON LCD SCREEN

## **TÓM TẮT**

Bài báo cáo nghiên cứu về quá trình tính toán, thiết kế và ứng dụng vào đo tốc độ động cơ nhằm hiển thị trên màn hình LCD. Những ứng dụng của đo tốc độ động cơ như tối ưu lượng nhiên liệu bơm vào, đánh lửa điện tử ESA,… ngoài ra còn được ứng dụng nhiều trong tương lai.

#### **ABSTRACT**

The research report on the calculation, design and application process to measure engine speed to display on LCD screen. Applications of engine speed measurement such as optimal intake of fuel injection, ESA electronic ignition,... in addition to many applications in the future.

1 Lớp Ô tô 2 - K11, Khoa Công nghệ Ô tô, Trường Đại học Công nghiệp Hà Nội <sup>2</sup>Lớp Ô tô 4 - K11, Khoa Công nghệ Ô tô, Trường Đại học Công nghiệp Hà Nội <sup>3</sup>Khoa Công nghệ Ô tô, Trường Đại học Công nghiệp Hà Nội \* Email: manhcuong112345@gmail.com

## **1. GIỚI THIỆU**

Công nghiệp hóa đã phát triển rất mạnh trong ngành ô tô từ thế kỉ XX, những nghiên cứu đã có rất nhiều và được ứng dụng rộng rãi. Mặc dù, Việt Nam là một nước đi sau và có nguồn lao động phong phú để phát triển một cách mạnh mẽ ngành ô tô thì việc học hỏi, ứng dụng những nghiên cứu của các nước trên thế giới vào thực tế lại là một thách thức.

Trong nước, giá thành nhập khẩu ô tô khá cao, công nghệ vẫn chưa hiện đại nên chúng ta vẫn đi sau các nước phát triển một quãng đường dài. Việc ứng dụng bộ KIT hiển thị tốc độ động cơ cho ECU là một thước đo tính toán quan trọng trong việc tối ưu hóa động cơ nhằm giảm lượng nhiên liệu thải ra môi trường, tránh gây lãng phí và người điều khiển có trải nghiệm tốt hơn.

#### **2. DỮ LIỆU VÀ PHƯƠNG PHÁP NGHIÊN CỨU**

Nhóm nghiên cứu dựa trên tài liệu chuyên ngành, kiến thức về điện - điện tử trong ô tô và cách lập trình code trong quá trình học hỏi, chế tạo. Nghiên cứu lựa chọn biến trở dạng xung số làm cơ sở cho việc tính toán thiết kế và sử dụng phương pháp đo tiếp xúc, phương pháp đo không tiếp xúc, phương pháp đo sử dụng tần số chớp.

 **Nguyễn Mạnh Cường1,\*, Lê Anh Dũng1 , Phạm Duy Thắng<sup>2</sup>** , **Lê Đức Hiếu3**

Mục đích cuối cùng của chế tạo là tối ưu hóa, nghiên cứu phương thức chế tạo ra sản phẩm đo của bộ KIT hiển thị, đo tốc độ động cơ, tối ưu hóa giá thành và làm nền tảng để phát triển

#### **3. NỘI DUNG NGHIÊN CỨU**

#### **3.1. Mạch nguyên lý và cách mô phỏng**

Mạch được thiết kế sơ bộ bằng phần mềm Proteus, dễ sử dụng và đang được áp dụng nhiều trong mô phỏng mạch điện.

#### *Các bước thiết kế mạch dựa trên các bước thiết kế mạch hoàn chỉnh trên Proteus:*

*Bước 1*: Tìm hiểu linh kiện tương thích với mạch đang nghiên cứu:

Sau khi nghiên cứu và tìm hiểu tham khảo tên các linh kiện nhóm nghiên cứu sử dụng các linh kiện có tên như sau:

1: JHD-2x16-I2C (LCD 16x2 có giao tiếp I2C)

2: Arduino Uno

3: Motor-Encoder ( phần động cơ có tích hợp bộ mã hóa vòng quay)

*Bước 2*: Lấy link kiện: vì thư viện arduino của proteus 8.0 ban đầu không có arduino uno R3 nên khi thực hiện mô phỏng ta cần thêm thư viện arduino và thư viện I2C mới cho chúng.

Cách thức lấy link kiện:

1. Khởi động Proteus và tạo một New Project.

2. Trong cửa sổ Schematic Capture chọn: bấm phím P hoặc Library > Pick past from libralies.

3. Trong cửa sổ Pick Devices, tại ô KeyWords, ta chỉ cần nhập tên linh kiện đã nêu bên trên > OK > chọn và kéo ra điểm vẽ.

*Bước 3:* dùng trỏ chuột và nối các đầu dây lại với nhau như hình (vì arduino uno trong proteus không có các cổng nguồn như ngoài đời nên khi thiết kế cần nối nguồn âm, dương cho các linh kiện).

ׇ֚֘֒֕

*Bước 4*: Viết code và nạp code cho mạch, sử dụng thêm phần mềm arduino ide để dịch ra file .hex và nạp cho arduino trong proteus.

#### **3.2. Cách thêm thư viện cho Arduino (Sử dụng Arduino IDE)**

Thư viện trong Arduino chứa các mã nguồn có những đặc điểm chung, được xây dựng thành một gói bao gồm file: examples, .h, .cpp,... giải quyết được vấn đề nhanh chóng hơn.

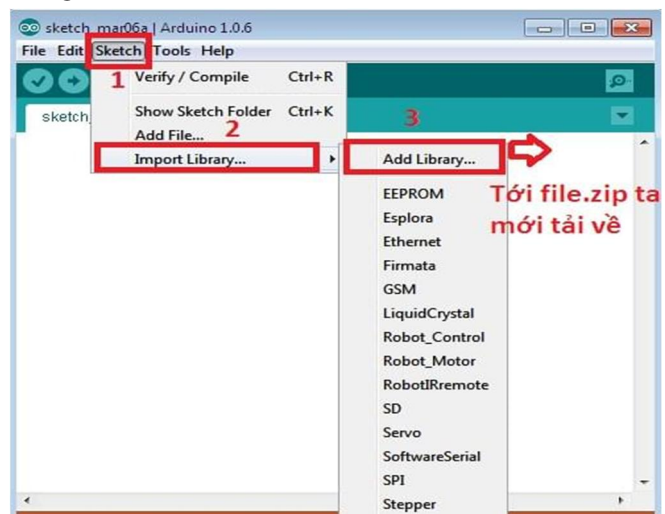

Hình 1. Hình ảnh thư viện Aruino

#### **3.3. Nạp code cho vi điều khiển**

 Nạp code cho vi điều khiển nhằm xây dựng thuật toán, tính toán cho thiết bị đo lường và mã hóa thông số mà đã được nạp vào.

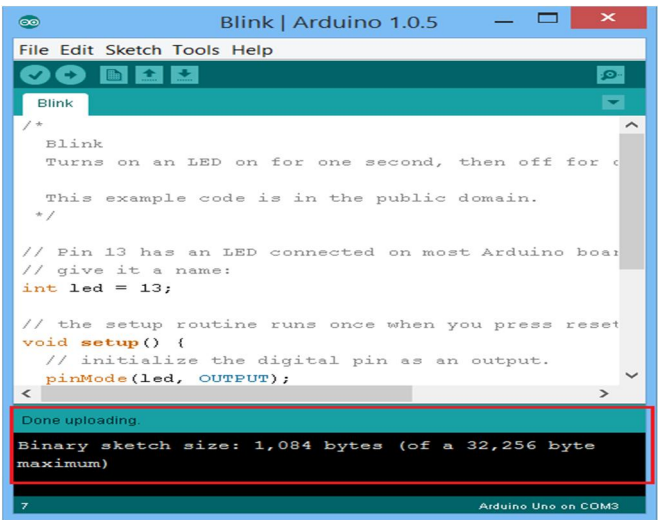

Hình 2. Hình ảnh nạp code cho vi điều khiển

#### **3.4. Kết quả sản phẩm**

Khi được cấp nguồn, màn hình LCD hiển thị các thông số tốc độ và số vòng của động cơ. Khi tốc độ thay đổi bằng cách ta thay đổi biến trở hoặc tốc độ vòng quay thay đổi trong thực tế thì màn hình LCD cũng hiển thị lên tốc độ và vòng quay tương ứng

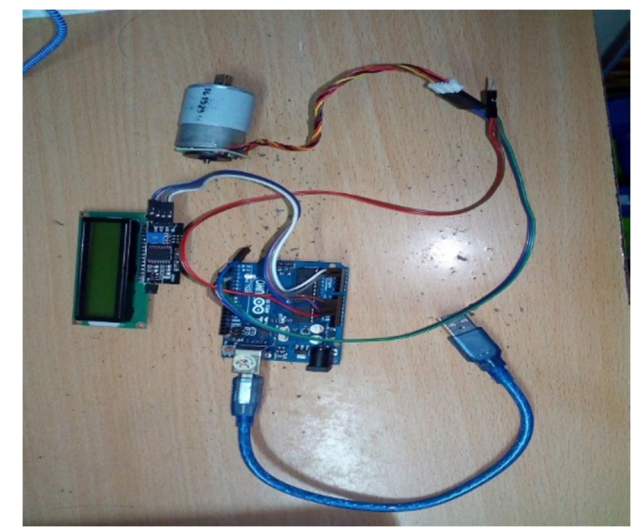

Hình 3. Hình ảnh sản phẩm

#### **4. KẾT QUẢ NGHIÊN CỨU**

Sau khi nghiên cứu thiết kế bộ KIT hiện thị trên màn hình LCD thì nhóm nghiên cứu đã tập trung vào:

+ Đo tốc độ trục cam, trục khuỷu, bánh đà khi ta đo tốc độ động cơ và hiển thị trên ECU.

+ Tối ưu hóa nhiên liệu khi phun nhiên liệu vào xilanh.

+ ứng dụng vào hệ thống đánh lửa, chia góc đánh lửa theo động cơ.

+ Ứng dụng vào hệ thống lái xe tự động.

### **5. KẾT LUẬN**

Bài nghiên cứu thiết kế bộ KIT hiển thị tốc độ động cơ trên màn hình LCD là sản phẩm được ứng dụng rộng rãi trong ngành công nghiệp nói chung và kỹ thuật ô tô nói riêng.

Bộ KIT có khả năng hoạt động ổn định, êm ái, giá thành phải chăng, tính toán và xử lý thông số kỹ thuật nhằm bảo đảm sự tiện lợi khi mở rộng và ứng dụng trong công nghiệp.

#### **TÀI LIỆU THAM KHẢO**

[1]. Nguyễn Hoàng Việt, 2009. *Vi điều khiển và ứng dụng*. NXB Khoa học và kỹ thuật.

[2]. Đỗ Văn Dũng, 2012. *Giáo trình hệ thống điện và điện tử trên ô tô hiện đại - Hệ thống điện động cơ.* 

[3].Tom Denton*. Automobile electrical and electronic systems*. Elsevier Butterworth- Heinemann.